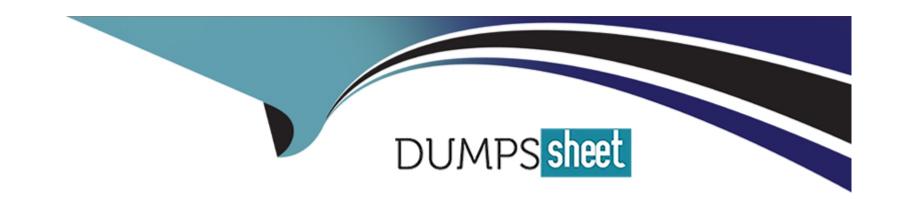

# Free Questions for MS-203 by dumpssheet

Shared by Harding on 05-09-2022

For More Free Questions and Preparation Resources

**Check the Links on Last Page** 

# **Question 1**

### **Question Type:** MultipleChoice

Your on-premises network contains a proxy server and a firewall. The proxy server is configured to inspect the contents of HTTP and HTTPS sessions to identify disallowed content. Only the proxy server can connect to the internet through the firewall.

You implement Microsoft Exchange Online.

Users report that they receive an error message when they attempt to connect to their mailbox by using Microsoft Outlook.

You discover that the certificate error contains information about a certificate issued by your company's internal certification authority (CA).

You need to ensure that all the users can connect successfully to their mailbox.

What should you do?

### **Options:**

- A) Install a new root CA certificate on the client computer of each user.
- B) Configure client computers to bypass the proxy server when they access https://\*.microsoft.com.
- C) Disable HTTPS content inspection on the proxy server.

D) Install a new root CA certificate on the proxy server.

#### **Answer:**

D

### **Explanation:**

https://docs.microsoft.com/en-us/outlook/troubleshoot/connectivity/error-when-outlook-uses-rpc-https-connectserver

# **Question 2**

**Question Type: Hotspot** 

You have a Microsoft Exchange Server 2019 organization.

You have the Address Book Policies (ABP) and address lists in the following table.

| Name | Global address list | Offline address book         | Address list |
|------|---------------------|------------------------------|--------------|
| ABP1 | GAL_1               | OAB_1                        | List 1       |
| ABP2 | GAL_2               | Default Offline Address Book | List 2       |

You have the users in the following table.

| Name  | Global address list | Address List |  |
|-------|---------------------|--------------|--|
| User1 | GAL_1               | List 1       |  |
| User2 | GAL_2               | List 2       |  |
| User3 | GAL_2               | none         |  |

You assign ABP1 to User1 and User2.

User3 is NOT assigned to an Address Book Policy.

For each of the following statements, select Yes if the statement is true. Otherwise, select No.

NOTE: Each correct selection is worth one point.

| Statements                                  | Yes | No |
|---------------------------------------------|-----|----|
| User1 can view the membership of List 2     | 0   | 0  |
| User2 can only view the membership of GAL_2 | 0   | 0  |
| User3 can view the membership of List 1     | 0   | 0  |
| la managa a                                 |     |    |

References:

#### **Answer:**

# **Question 3**

### **Question Type: DragDrop**

You have a Microsoft Exchange Server 2019 hybrid deployment that contains the users shown in the following table.

| Name |                    | Mailbox location                  |  |
|------|--------------------|-----------------------------------|--|
| T    | User1              | Exchange Online                   |  |
| Th   | e Exchange admin ( | center from an on-premises server |  |

The Security and Compliance admin center

You need to provide each user with an archive mailbox that is stored in Exchange Online.

Which admin center should you use to perform the configuration for each user? To answer, drag the appropriate admin centers to the correct users. Each admin center may be used once, more than once, or not at all. You may need to drag the split bar between panes or scroll to view content.

#### **Admin Centers**

The Exchange admin center from an on-premises server

The Exchange admin center from Exchange Online

The Microsoft 265 admin center

The Security and Compliance admin center

References:

#### **Answer Area**

| User1: | Admin Center |
|--------|--------------|
| User2: | Admin Center |

### **Answer:**

# **Question 4**

**Question Type: Hotspot** 

You have a Microsoft Exchange Server 2019 hybrid deployment.

You run the Get-HybridConfiguration cmdlet and receive the output shown in the following exhibit.

```
ClientAccessServers
                          : {}
EdgeTransportServers
                          : {}
ReceivingtransportServers : {EX01, EX02}
SendingTransportServers
                          : {EX01, EX02}
OnPremisesSmartHost
                          : mail.litware.com
Domains
                          : {litware.com}
                          : {FreeBusy, MoveMailbox, Moiltips, MessageTracking, SecureMail, Photos}
Features
ExternalIPAddresses
                          : {}
                          : <I>CN-CA, O=SSLCert Inc, C=US<S>CN=mail.litware.com, OU=IT, O=User1,
TIsCertificateName
                            L=Redmond, S=Washington, C=US
```

Use the drop-down menus to select the answer choice that completes each statement based on the information presented in the graphic.

NOTE: Each correct selection is worth one point.

To enable users who have on-premises mailboxes to access their archive mailbox in Exchange online, you must modify the [answer choice] property.

ClientAccessServers

Domains

Features

ExternallPAddresses

Depending on where the user mailbox is located, to enable automatic Microsoft

Outlook on the web redirection to either the on-premises organization or Exchange Online, you must modify the [answer choice] property.

ClientAccessServers

ClientAccessServers

Domains

Features

ExternallPAddresses

ExternallPAddresses

| References: |  |  |  |
|-------------|--|--|--|
|             |  |  |  |
|             |  |  |  |
| Answer:     |  |  |  |

# **Question 5**

### **Question Type: Hotspot**

Your company named Contoso, Ltd. has a Microsoft Exchange Online subscription that uses a domain named contoso.com.

Contoso works with a partner company named A.Datum Corporation. A.Datum has an Exchange Server 2016 organization that uses a domain named adatum.com.

You need to ensure that users at Contoso can share their free/busy information with the users at A.Datum.

What should you do for each company? To answer, select the appropriate options in the answer area.

NOTE: Each correct selection is worth one point.

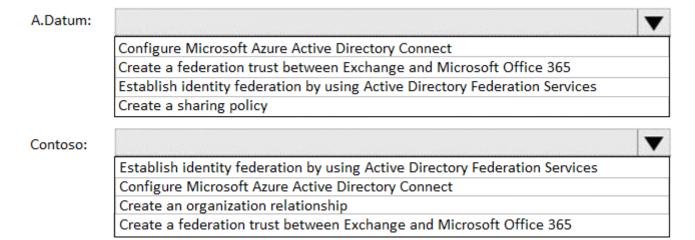

References:

**Answer:** 

# **Question 6**

**Question Type: Hotspot** 

Your company has a Microsoft Exchange Server 2019 hybrid deployment.

The company has four departments that have the mailboxes shown in the following table.

| Department    | Number of mailboxes | Location        |
|---------------|---------------------|-----------------|
| Finance       | 500                 | On-premises     |
| Manufacturing | 1,000               | Exchange Online |
| Sales         | 5,000               | On-premises     |
| Marketing     | 2,000               | Exchange Online |

The mailboxes are configured as shown in the following table.

| Department    | Archive  | Single item recovery |
|---------------|----------|----------------------|
| Finance       | Enabled  | Enabled              |
| Manufacturing | Disabled | Disabled             |
| Sales         | Disabled | Disabled             |
| Marketing     | Enabled  | Enabled              |

You have two administrators named Admin1 and Admin2 that are assigned the permissions shown in the following table.

| Administrator | Management<br>role group                      | Organization                       | Management<br>role       |
|---------------|-----------------------------------------------|------------------------------------|--------------------------|
| Admin1        | Organization Management, Discovery Management | Exchange<br>Online,<br>on-premises | None                     |
| Admin2        | Organization Management, Discovery Management | Exchange<br>Online,<br>on-premises | Mailbox Import<br>Export |

For each of the following statement, select yes if the statement is true. otherwise, select No.

NOTE: Each correct selection is worth one point.

| Statements                                                                                                    | Yes | No |  |
|----------------------------------------------------------------------------------------------------|-----|----|--|
| Admin1 can search for email messages in every mailbox in the organization by running the New-ComplianceSearch cmdlet.                     | 0   | 0  |  |
| Admin2 can perform a search for a specific keyword in every mailbox of the manufacturing department by running the Search-mailbox cmdlet. | 0   | 0  |  |
| Admin1 can delete email message from every mailbox of the marketing department by running the Search-Mailbox cmdlet.                      | 0   | 0  |  |
| References:                                                                                                    |     |    |  |
|                                                                                                    |     |    |  |
| Answer:                                                                                                    |     |    |  |
|                                                                                                    |     |    |  |
| Question 7                                                                                                    |     |    |  |
| Question Type: Hotspot                                                                                                    |     |    |  |

You need to implement a solution to meet the technical requirements for the SCL.

How should you complete the command? To answer, select the appropriate options in the answer area.

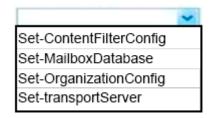

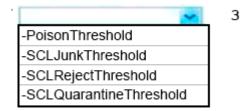

References:

view=exchange-ps

#### **Answer:**

# **Question 8**

**Question Type: Hotspot** 

Use the drop-down menus to select the answer choice that complete each statement based on the information presented in the Exchange Online Connector exhibit.

NOTE: Each correct selection is worth one point.

To meet the security requirements for the email messages received from fabrikam.com, set (answer choice) to \*, fabrikam.com.

Associated Accepeted Domains
Connector Source
Sender Domains

When an email message is sent from fabrikam.com to an on-premises mailbox, the message will be sent (answer choice).

back to a sender in fabrikam.com to the Edge Transport server encrypte to the Edge Transport server unencryp

**SenderDomains** 

to the Edge Transport server encrypted

**Answer:** 

# **Question 9**

### **Question Type: Hotspot**

You need to configure the environment to support the planned changes for email addresses.

How should you complete the command? To answer, select the appropriate options in the answer area.

NOTE: Each correct selection is worth one point.

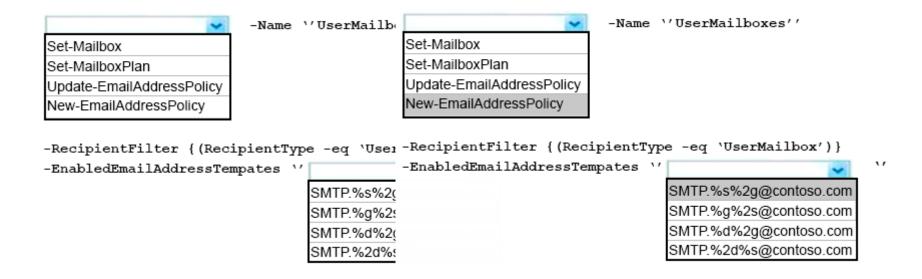

References:

#### Answer:

# **Question 10**

### **Question Type:** MultipleChoice

You need to implement a solution to support the planned changes for the branch office administrators.

What should you do?

D18912E1457D5D1DDCBD40AB3BF70D5D

### **Options:**

- A) Assign the Mail Recipients role to the branch office administrators and use a default management scope.
- B) Assign the Mail Recipients role to the branch office administrators and create a custom management scope.
- C) Assign the Recipient Policies role to the branch office administrators and use a default management scope.
- D) Assign the Recipient Policies role to the branch office administrators and create a custom management scope.

#### **Answer:**

В

# **Explanation:**

Ensure that the branch office administrators can configure the properties of the mailboxes in their respective offices only.

https://docs.microsoft.com/en-us/exchange/mail-recipients-role-exchange-2013-help

# To Get Premium Files for MS-203 Visit

https://www.p2pexams.com/products/ms-203

# **For More Free Questions Visit**

https://www.p2pexams.com/microsoft/pdf/ms-203

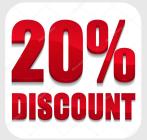